Field Notice:FN70481:NCS 4000 400 Gbps DWDM/OTN/パケットユニバーサルラインカー ドの限定セットに対するSMAUG FPDアップグ レードが完了しない – ソフトウェアアップグレ ードを推奨

通知

この Field Notice は現状のままで提供され、市場性の保証を含むいっさいの保証、 あるいはサービス保証を示唆するものではありません。この Field Notice での情報 、あるいは、この Field Notice からのリンク先資料はお客様ご自身の責任において ご使用をお願いいたします。シスコでは、任意の時点でこの Field Notice を変更あ るいはアップデートする権利を留保いたします。

#### 改訂履歴

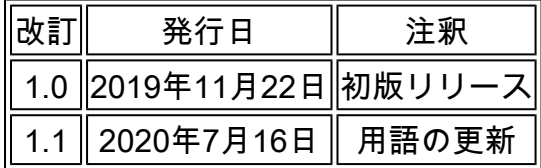

影響を受ける製品

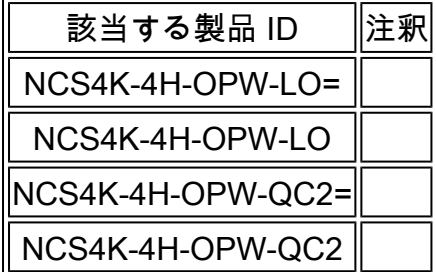

# 障害情報

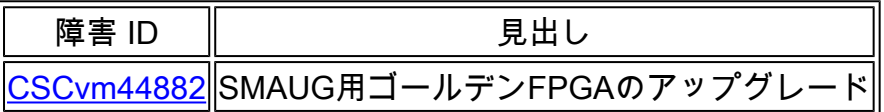

Cisco IOS XRリリース6.1.42から以降のリリースへのNCS 4000ネットワーク要素のアップグレー ド中に、SMAUG Field Programmable Device(FPD)イメージバージョン0.08を搭載した400 Gbps高密度波長分割多重(DWDM)/光転送ネットワーク(OTN)/パケットユニバーサルラインカー ドでは、必要なアップグレードを完了できず、アラームが報告されます。

# 背景

Field Programmable Gate Array(FPGA)のゴールデン領域で、不適切なバージョン(0.08)の SMAUG FPDイメージを使用して製造されたNCS 4000 400 Gbps DWDM/OTN/Packet Universal Line Card(PIC)が、限られた数だけ存在します。

Cisco IOS XRリリース6.1.42から、それ以降のリリースへのNCS 4000ソフトウェアのアップグレ ードで、SMAUG FPDのアップグレードが必要であることが検出されますが、ゴールデン領域に 格納されているイメージが誤っているために、アップグレードが正常に完了しません。

## 事象の症状

Cisco IOS XRリリース6.1.42から以降のリリースへのNCS 4000 Network Elementのアップグレー ド中に、一部の400 Gbps DWDM/OTN/Packet Universal Line Card(UWL)で、クリアできない SMAUG FPD「Need Upgrade」エラーメッセージが報告される場合があります。

エラーメッセージ例:

0/1 NCS4K-4H-OPW-QC2 0.1 SMAUG NEED UPGD 0.08 0.08

# 暫定的な回避策と解決策

この問題に該当するラインカードの交換は必要ありません。代わりに、シスコはSoftware Maintenance Upgrade(SMU)を介してこの問題のソリューションを提供しています。

次の表を使用して、特定のCisco IOS XRリリースに適したSMUを判断します。

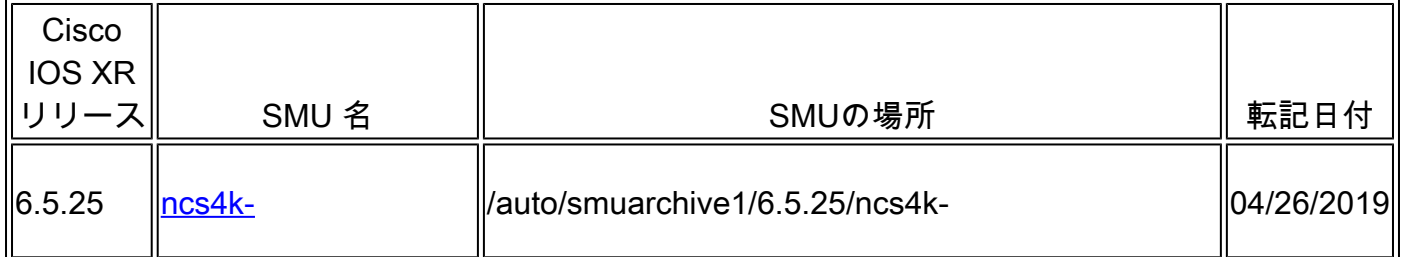

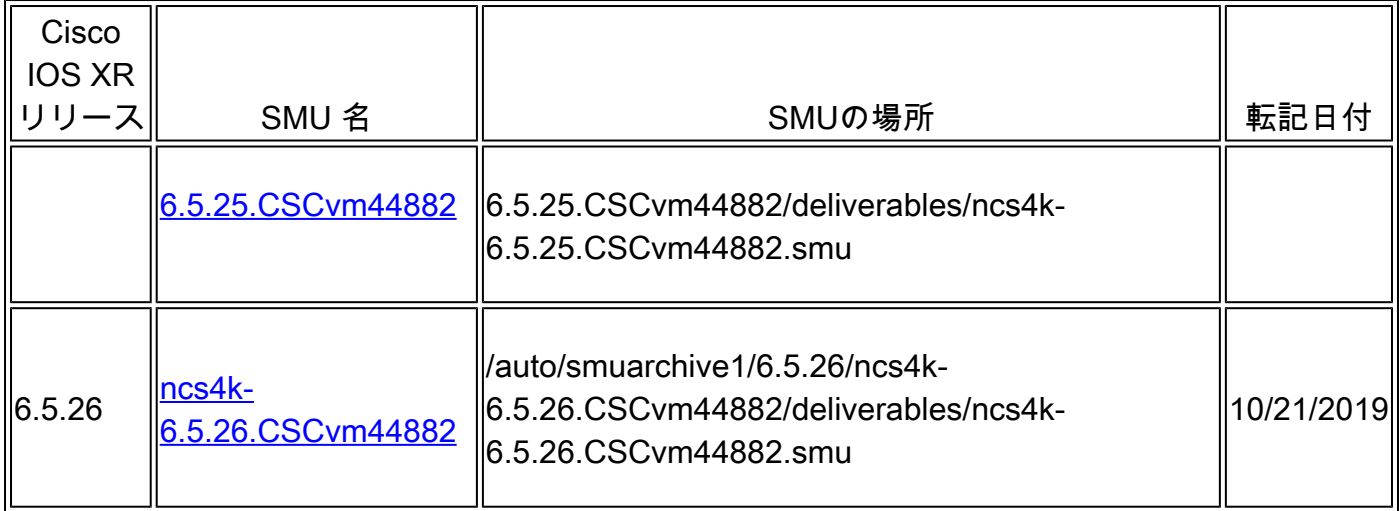

該当するラインカードを特定してアップグレードするには、次の手順を実行します。

該当する400Gラインカードの特定

1. NCS 4000シャーシに取り付けられているラインカードのリストを表示します。

admin show controller cccインベントリの概要

出力例:

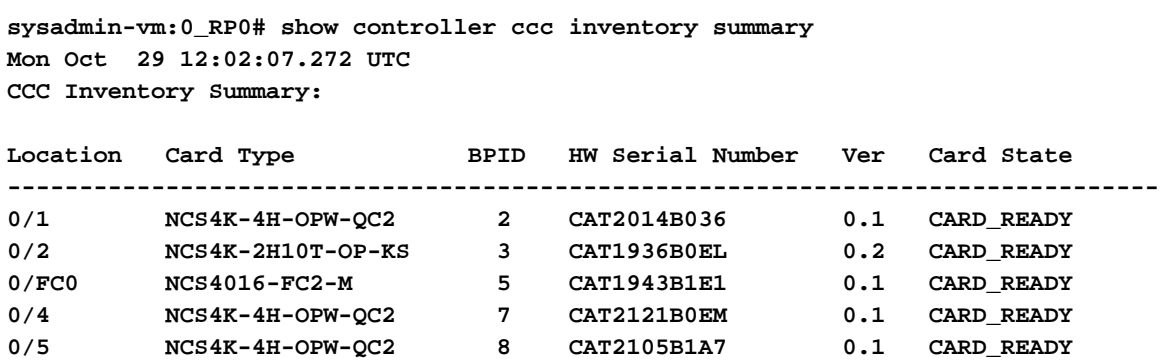

**sysadmin-vm:0\_RP0#**

注:出力には、取り付けられている各ラインカードの場所、カードタイプ、物理スロット ID(「BPID」)、シリアル番号が一覧表示されます。

2. ステップ1の出力を参照して、Card Type列の値を使用し、取り付けられているラインカー

ドのうち、どのカードが400Gラインカードであるかを特定します。Card Typeの値が Products Affectedの表にある項目と一致する場合、そのカードは400Gラインカードです。

各400Gラインカードについて、シリアル番号(「HW Serial Number」列の値)をチェック 3. し、その400Gラインカードがこの問題に該当するかどうかを確認します。

注:シリアル番号を確認するには、次の「シリアル番号検証」セクションのリンクを使用し てください。

注:この問題は、NCS 4000シャーシ内の複数の400Gラインカードに影響を与える可能性が あるため、手順2で特定した各400Gラインカードのシリアル番号を必ず確認してください。

4. 該当する400Gラインカードを特定したら、その場所(「0/1」など)と、その物理スロット 番号を表すBPID値(「2」など)をメモします。

該当する各400Gラインカードのアップグレード

注:NCS 4000シャーシ内の該当する400Gラインカードごとに、このセクションの手順を実行し ます。

1. FPDアップグレードをトリガーします。

upgrade hw-module location <location> fpd SMAUG force (ハードウェアモジュールの場所 を指定)

ここで、<location>は該当するラインカードの場所を表します(たとえば、「0/1」)。

注:このコマンドは、SMAUG FPGA実稼働イメージのバージョン0.10をダウンロードしま す。

2. 適切なSMUをインストールしてアクティブ化します。

追加ソースハードディスクのインストール: <SMUの場所> install activate <SMU名>

注:このSMUはプロセス再起動SMUであるため、トラフィックには影響しません。

アクティブなラインカードの場所を特定します。 3.

冗長性の概要を表示する

出力例:

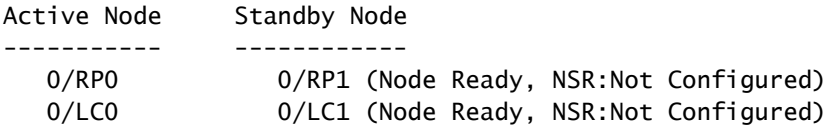

アクティブなラインカードの場所を接続します。 4.

attach location <アクティブLCロケーション0/LC0または0/LC1>

5. SMAUG FPGA実稼働イメージを0.08バージョンから0.05バージョンにダウングレードしま す。

grima\_upg -1 <BPID>

<BPID>は、該当するラインカードの物理スロット番号を表すBPID値です。

6. SMAUG FPGA実稼働イメージが0.05バージョンに変更されたことを確認します。

show hw-module fpd (隠しコマンド) | 私はスマウグ

出力例:

RP/0/RP0:ios#show hw-module fpd | i SMAUG Tue Aug 28 05:59:50.878 UTC 0/1 NCS4K-4H-OPW-QC2 0.1 SMAUG CURRENT 0.08 0.05 >>> RP/0/RP0:ios#

ラインカードをリロードします。 7.

admin hw-module location <location> reload

ここで、<location>は該当する400Gラインカードの場所を表します。

注:このコマンドは、SMAUG FPGA実稼働イメージのバージョン0.10で、指定された場所 のラインカードをアップグレードします。

このNCS 4000シャーシで該当する400Gラインカードを複数識別した場合は、次のカードに 8. 対してこのセクションの手順を繰り返します。

該当する400Gラインカードをすべてアップグレードしたら、次のセクションに進みます。

SMUのアンインストールと非アクティブ化

注:影響を受ける400Gラインカードをすべてアップグレードした後でなければ、このセクション の手順は実行しないでください。

1. SMUをアンインストールします。

非アクティブ化のインストール<SMU name>

2. NCS 4000ネットワーク要素からSMUを削除します。

install remove <SMU name>(SMUの削除をインストールします)

シリアル番号検証

このField Noticeでは、デバイスのシリアル番号がこの問題の影響を受けているかどうかを確認で きます。シリアル番号を確認するには、[シリアル番号検証ツール](https://snvui.cisco.com/snv/FN70481)にシリアル番号を入力します。

### 詳細情報

この Field Notice に関するご質問などのお問い合せにつきましては、お手数ですが、次のいずれ かの方法で シスコシステムズ [TAC\(Technical Assistance Center\)に](http://www.cisco.com/en/US/support/tsd_cisco_worldwide_contacts.html)お問い合せください。

- [サービスリクエストをオープン\(サービス契約をお持ちの方\)](https://tools.cisco.com/ServiceRequestTool/scm/mgmt/case)
- [E メールで問い合わせる](http://www.cisco.com/en/US/support/tsd_cisco_worldwide_contacts.html#email)

• <u>[電話で問い合わせる](http://www.cisco.com/en/US/support/tsd_cisco_worldwide_contacts.html#telephone)</u>

Field Notice の新着情報を電子メールで受け取るには

[My Notifications:](https://cway.cisco.com/mynotifications)プロファイルを設定することにより、ご指定のシスコ製品についての信頼性、 安全性、ネットワークセキュリティ、および販売終了(End-of-Sale)などの最新情報を受け取る ことができます。

翻訳について

シスコは世界中のユーザにそれぞれの言語でサポート コンテンツを提供するために、機械と人に よる翻訳を組み合わせて、本ドキュメントを翻訳しています。ただし、最高度の機械翻訳であっ ても、専門家による翻訳のような正確性は確保されません。シスコは、これら翻訳の正確性につ いて法的責任を負いません。原典である英語版(リンクからアクセス可能)もあわせて参照する ことを推奨します。